**INGRESA AL SIGUIENTE ENLACE: https://siurp.sep.gob.mx/mvc/cedula 1 Electronica**

**TU TRÁMITE: AQUÍ DEBERÁS SELECCIONAR EL TRÁMITE REALIZADO (TSU O** LIC/ING), RECUERDA TENER A LA MANO TU FIRMA ELECTRÓNICA<br>PARA COMPLETAR LOS CAMPOS Y DA CLIC A "SIGUIENTE".

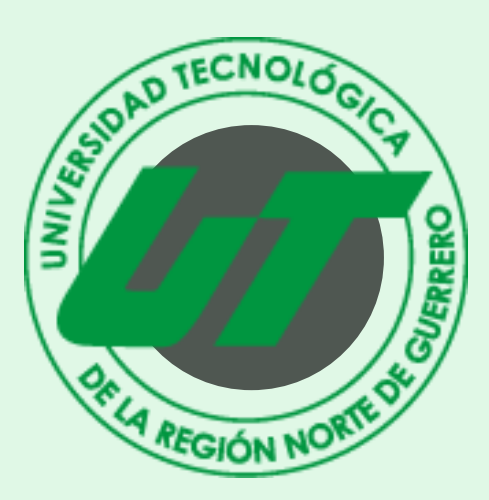

## DESCARGA TU CÉDULA PROFESIONAL **Ante la D.G.P.**

**2**

**BÚSQUEDA: ANOTA TU CURP Y COMIENZA LA BUSQUEDA DE TUS DATOS**

**5**

## **DESCARGA:**

**AL REALIZAR EL PAGO, EL SISTEMA EN AUTOMÁTICO DESCARGARÁ UN ARCHIVO EN FORMATO "CE.ZIP" EL CUAL CONTIENE TU CÉDULA PROFESIONAL, GUARDAS Y TU TRÁMITE QUEDA COMPLETADO.**

**4**

## **PAGO: TEN A LA MANO TU TARJETA BANCARIA (CRÉDITO O DÉBITO) MONTO A PAGAR: \$1,626.00. INGRESA TUS DATOS BANCARIOS PARA REALIZAR EL PAGO.**